# *ELAD FDM-SW2 – Quick-start guide – rev 10*

**Keyboard Shortcuts**

**Demodulation selection :**

- **C** : select "CW".
	- **P** : select "CW SH+".
	- **M** : select "CW SH-".
	- **N** : select "CW NW".
	- **U** : select "USB".
	- **L** : select "LSB".
	- **A** : select "AM".
	- **F** : select "FM".
	- **D** : select "DRM".
	- **W** : select "WB FM".
	- **S** : select "SYNC AM".
	- **B** : select "DSB".
	- **R** : select "RTTY".
	- **E** : select "ECSS".

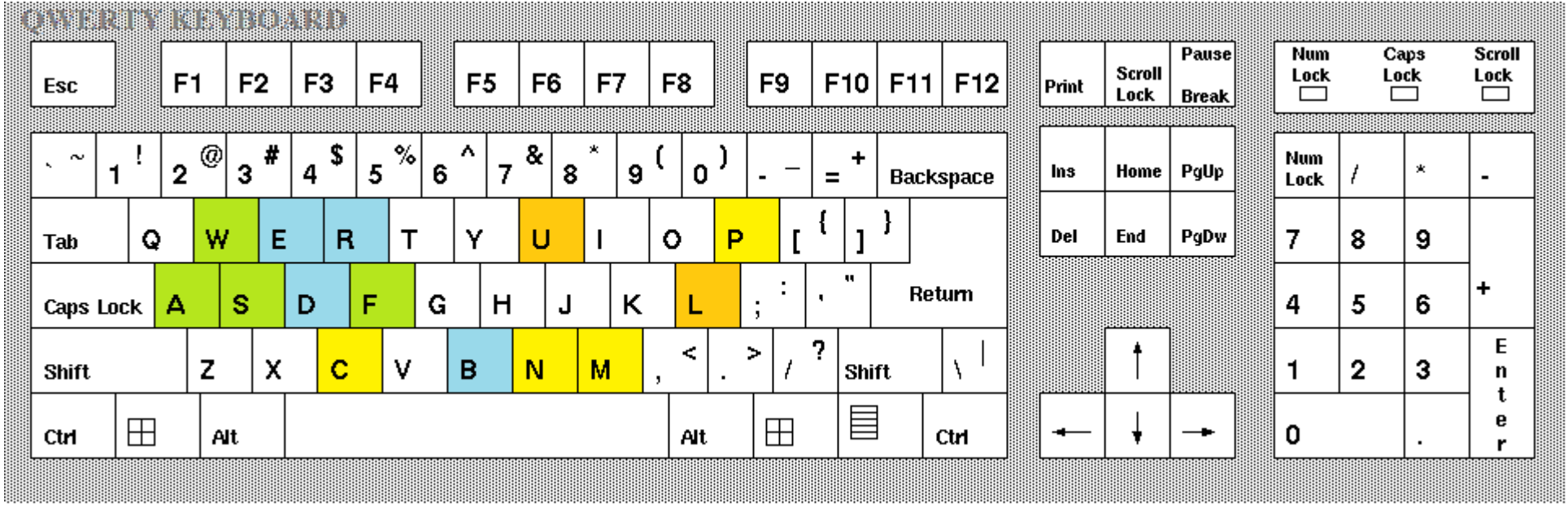

#### **Frequency tuning :**

111311

- Configuration A (Default) : **arrow up**, **arrow down** : changes one step up/down the Tuning Frequency (which is equal to the Local Oscillator if the Locked to CF feature is enabled); **arrow left**, **arrow right** : selects frequency step preset.
- Configuration B : **arrow up**, **arrow down** : selects frequency step preset; **arrow left**, **arrow right** : changes one step up/down the Tuning Frequency (which is equal to the Local Oscillator if the Locked to CF feature is enabled).
- **G** : toggles Snap feature **SNAP**
- **H** : toggles Lock feature **LOCK**
- **J** : Go To Center Frequency feature  $\leftarrow$  or , forces the Local Oscillator to be equal to the current Tuning Frequency.
- **K** : toggles Locked To Center Frequency feature **Red**.
- **O** : toggles Lock Absolute feature **that**
- **Q** : change the Click Options Feature on the spectrum and on the waterfall (it can be Set Tune Frequency, Set Marker or Set Notch).
- **Space bar** : opens the Advanced Tuning panel.
- **1**, **2**, **3**, **4**, **5**, **6**, **7**, **8** and **9** : allow to enter the frequency value.
- **+** : appends "000" to the frequency value.
- **Return** and **Enter** : validate the new frequency value.
- **Backspace** : allows to cancel digit when editing the frequency.
- **Esc** : allows to abort the frequency editing.

Maximon, T

**Ctrl + Z**, **Ctrl + Y** : undo, redo frequency setting.

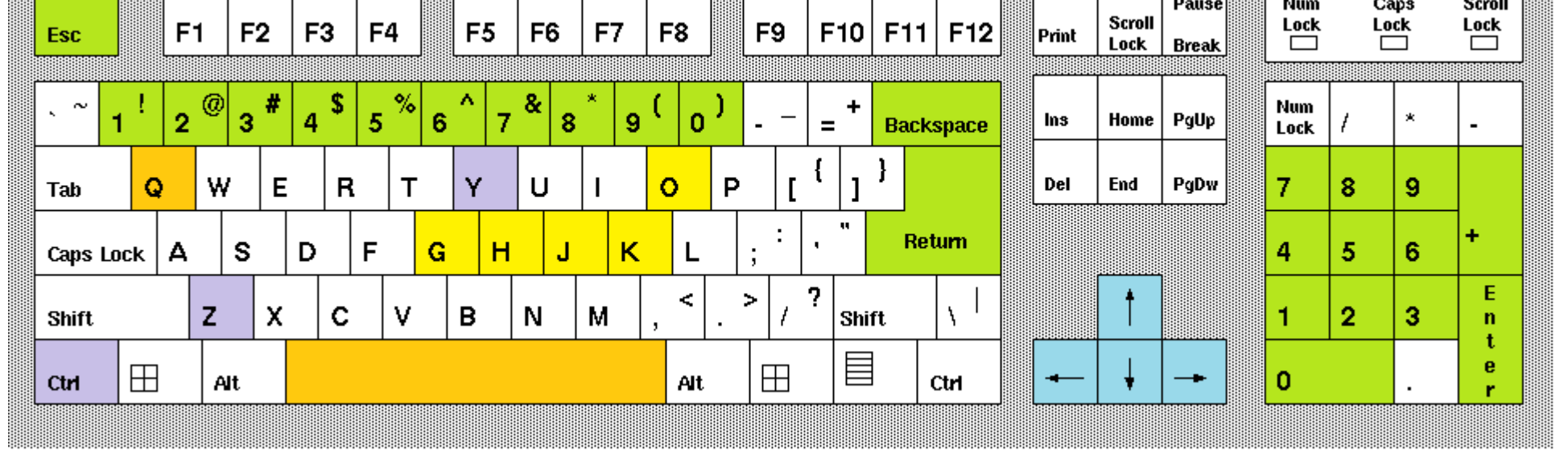

#### **Z**, **X** : selects filter bandwidth preset. <u>II (1968) And</u> **Num** Caps Pause Scroll Scroll  $Lock$  $Lock$  $Lock$ F<sub>1</sub> F<sub>4</sub> F8 F9  $F10$   $F11$   $F12$ F<sub>2</sub> F3 F<sub>5</sub> F<sub>6</sub> F7 Esc Print Lock **Break**  $| \,$   $\bullet$   $\mid$  $\Big|_0$ ) Ť. @ # \$ % ٨ & Ж **Num**  $\sim$  $\ddot{}$  $\mathbf{v}_\mathrm{c}$  $\mathbf 2$ 5 8 1 3 4 6  $\overline{7}$  $\overline{\phantom{0}}$ **Ins** Home PgUp  $\pmb{\times}$ **Backspace** L.  $\equiv$ ŧ  $\overline{a}$ Lock  $\{\}$ }  $\mathbf{I}$ W E  $\mathbf R$  $\mathsf T$ Υ  $\mathsf{o}$ P  $\mathbf{r}$ Del End PgDw 7 Q U  $\overline{\phantom{a}}$ 8 9 Tab  $\pmb{\mathfrak{m}}$  $\ddot{\phantom{a}}$  $\ddot{}$ Return Caps Lock  $\vert$  A S  $\mathsf F$ D G H J Κ L 4 5 6 ţ.  $\sf E$  $\boldsymbol{?}$  $\leq$  $\,$  $^\dagger$  $\mathcal{N}^{\perp}$  $\mathbf c$  $\overline{t}$ z  $\mathsf{x}$ ٧ N в М Shift 1 2 3 **Shift**  $\mathbf n$ t 昌  $\downarrow$ e  $\boxplus$  $\boxplus$ 0  $At$  $At$ Ctrl Ctrl ÷ r

## **Zoom :**

- **Ctrl + M** : disables/enables the audio of the FDM-SW2 software.
- **Ctrl + arrow up** : increases Volume 1 of the selected virtual receiver.
- **Ctrl + arrow down** : decreases Volume 1 of the selected virtual receiver.
- **Ctrl + N** : disables/enables the audio of the selected virtual receiver.

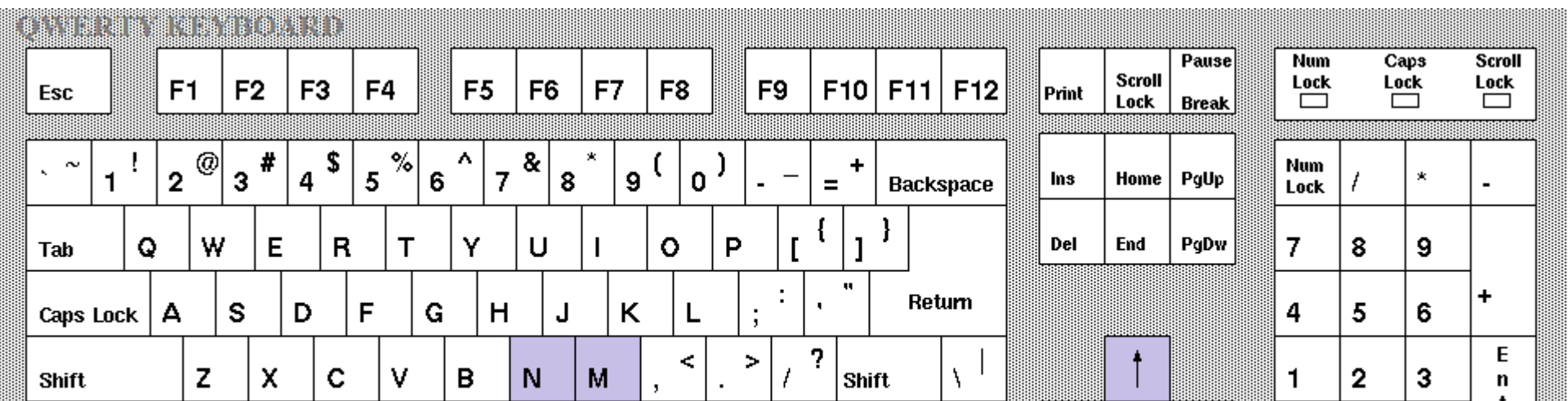

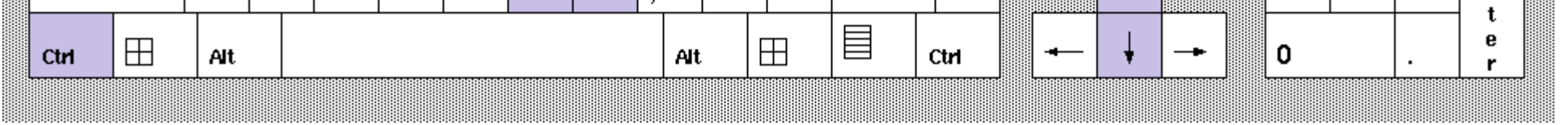

- **Page up** : zoom in.
- **Page down** : zoom out.

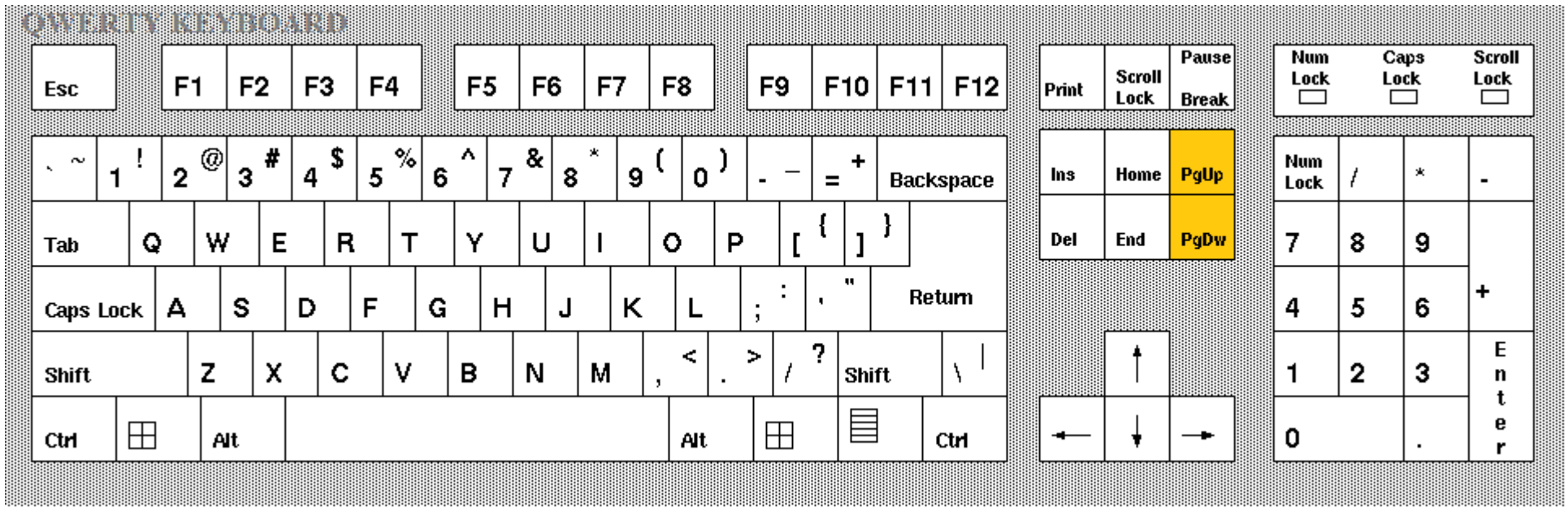

## **Volume :**

### **Specials :**

**Tab** : shows the message pane on the spectrum or on the waterfall.

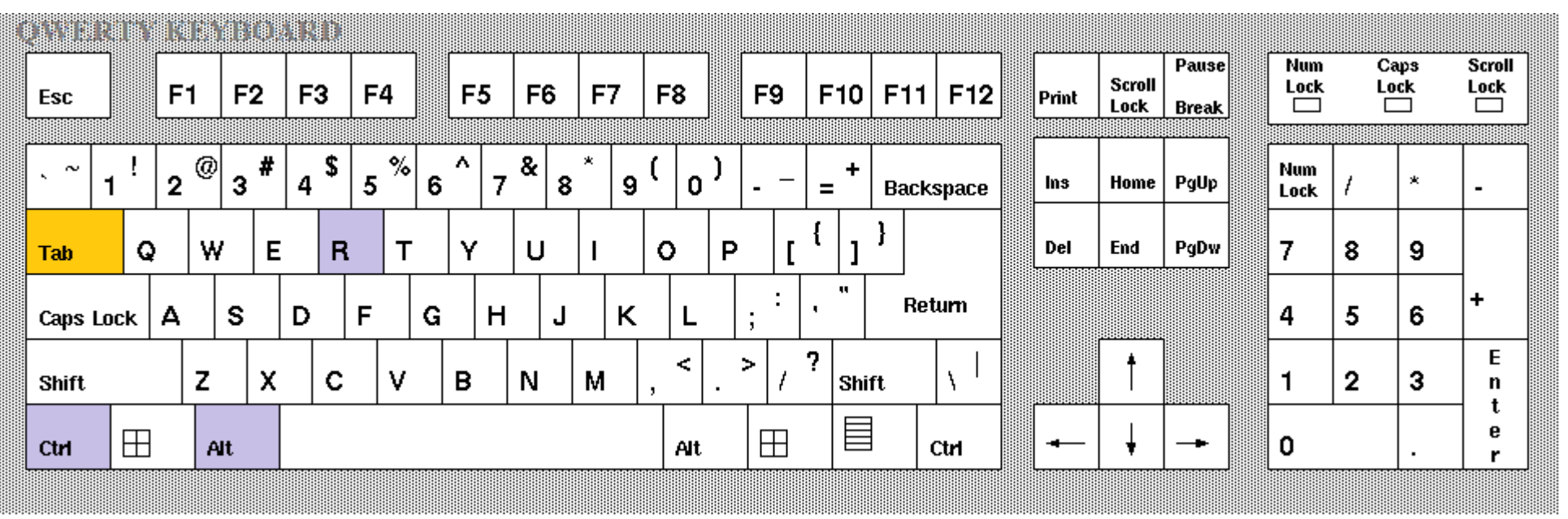

## **•** Press Ctrl + Alt + R to reset the windows positions.

#### **Virtual RX :**

## **•** Press Ctrl + Number to enable, disable or select the related virtual receiver.

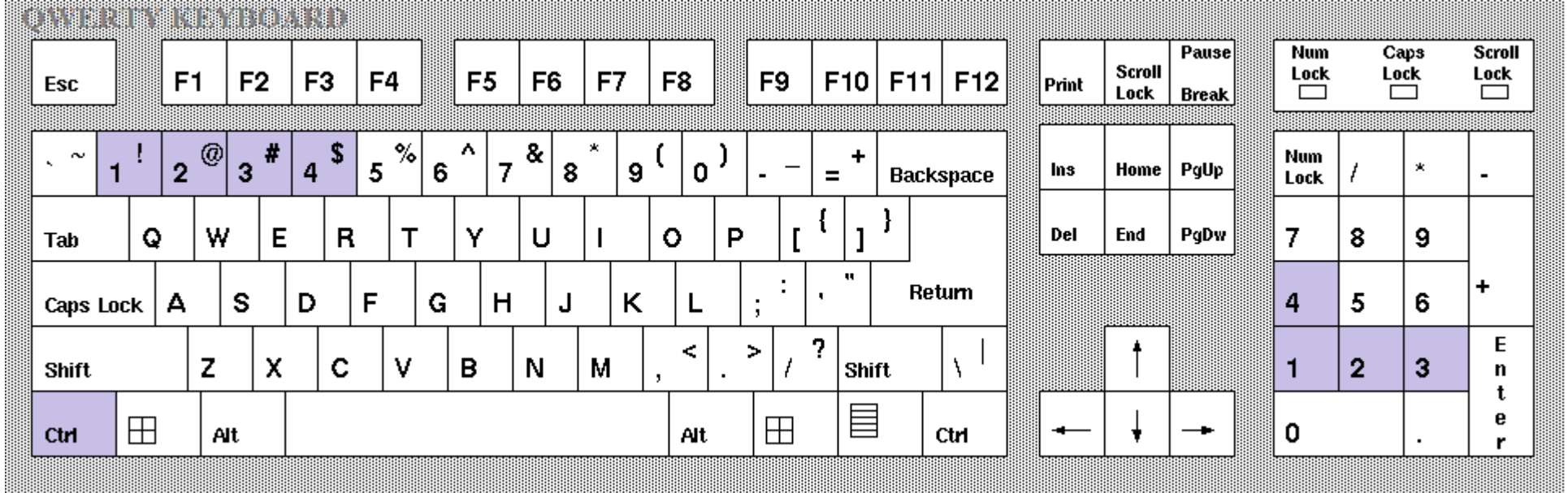

## **Recorder / player :**

- **Ctrl + R** : start recording function **D**.
- **Ctrl + S** : stop recording and stop play functions  $\blacksquare$ .
- **Ctrl + P** : play **a** and pause **III** functions.
- **Ctrl + L** : toggle loop play function  $\blacksquare$ .
- **Ctrl + B** : during playback, go backwards of 10% of the file duration.
- **Ctrl + F** : during playback, go forward of 10% of the file duration.
- **Ctrl + Shift + B** : during playback, go to the beginning of the file.
- **Ctrl + Shift + F** : during playback, go to the end of the file (to be used to jump to the next file).

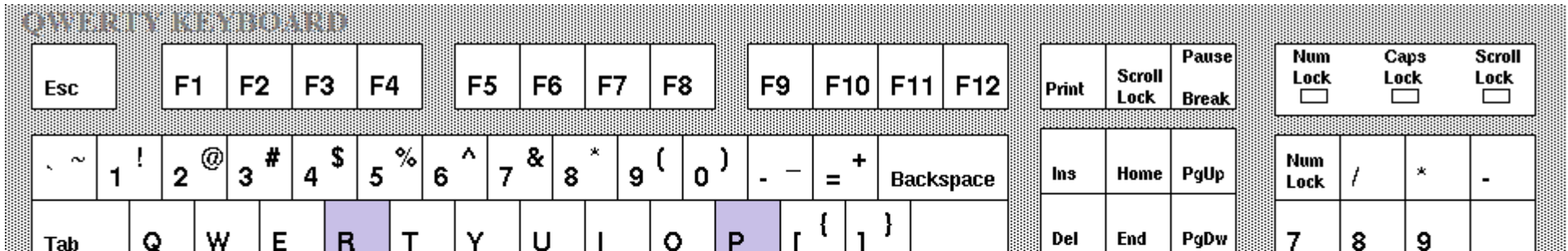

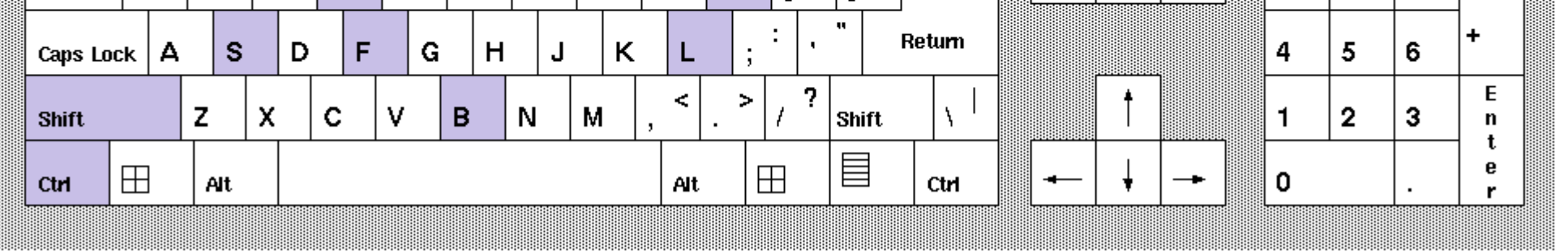

**Tips**

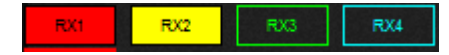

### **Virtual RX buttons:**

- Left click on RX1 to RX4 buttons to enable/disable/select a virtual receiver.
- Only for FDM-DUO : right click on RX1 to RX4 buttons to enable the transmission on selected receiver.

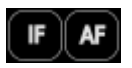

**IF & AF buttons:**

- Left click on these buttons to open/close the related window.
- When the IF window is hidden, right click on IF button to bring it back on top.
- When the AF window is hidden, right click on AF button to bring it back on top.

#### **Software windows:**

When more than one window is opened, use **Alt + Tab** or **Alt + Shift + Tab** combinations to move between them.

# **Tmate Configuration**

- Configuration 1 :
	- o **knob** : sets Local Oscillator,
	- o key **F1**, **F2** : selects frequency step preset.
- Configuration 2 :
	- o **knob** : sets Local Oscillator or Tuning Frequency,
	- o key **F1** : selects frequency step preset,
	- o key **F2** : sets locked mode (knob sets Local Oscillator), or unlocked mode (knob sets Tuning Frequency),
	- o key **F3**, **F4** : selects filter bandwidth preset.

# **Tmate2 Configuration**

- **Main knob** : sets Tuning Frequency or Local Oscillator when the Lock to CF feature is enabled.
- **Main knob key** : toggles Locked To CF feature.
- **E1 knob** : sets Volume 1.
- **E1 knob with E1 key pressed** : sets AGC Gain.
- **E2 knob** : sets filter BW.
- **E2 knob with E2 key pressed** : sets Noise Reduction level.
- **F1**, **F2** keys : sets AGC (SLOW, MEDIUM, FAST, OFF).
- **F3**, **F4** keys : sets Mode.
- **F5**, **F6** keys : selects frequency step preset.